# 排除IOS XE SD-WAN升级故障:空间不足

۰

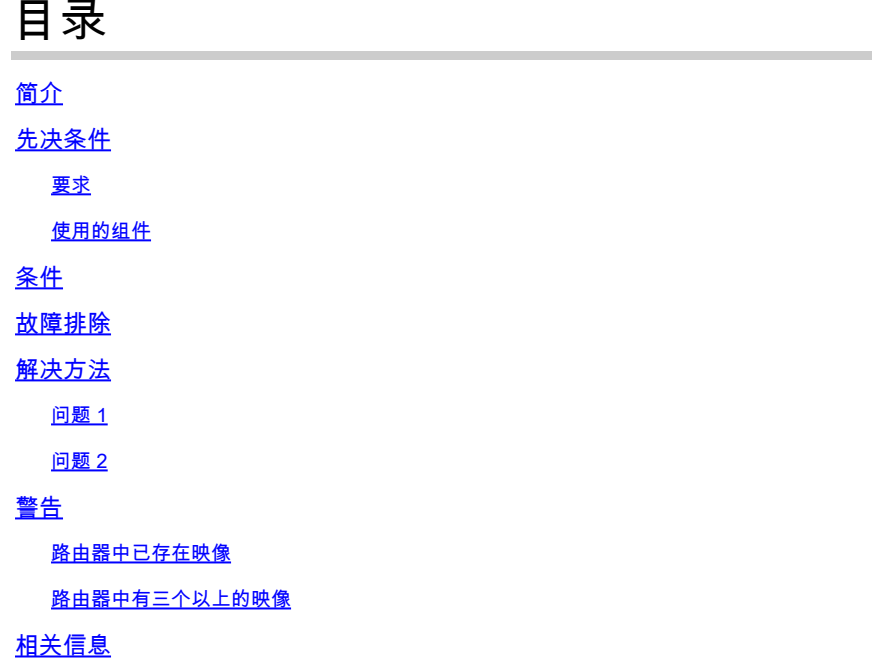

## 简介

本文档介绍在Cisco IOS® XE SD-WAN升级因存储容量不足而失败时诊断和解决问题的流程。

## 先决条件

广域网边缘路由器

## 要求

Cisco 建议您了解以下主题:

- 思科软件定义广域网(SD-WAN)
- Cisco IOS® XE命令行界面(CLI)

对于Cisco IOS XE SD-WAN升级信[息使用CLI或vManage升级Cisco IOS XE SD-WAN路由器](https://www.cisco.com/c/en/us/support/docs/routers/sd-wan/217961-upgrade-sd-wan-cedge-router-with-the-use.html)

### 使用的组件

本文档基于以下软件和硬件版本:

- 路由器c1111-8P
- 软件版本17.3.2
- 软件版本17.3.4
- 处于控制器模式的路由器

本文档中的信息都是基于特定实验室环境中的设备编写的。本文档中使用的所有设备最初均采用原 始(默认)配置。如果您的网络处于活动状态,请确保您了解所有命令的潜在影响。

## 条件

1. 无法将路由器型号c1111-8p升级到17.3以及17.5之前的其它版本。

2. 请考虑以下错误:

#### <#root>

Not enough space under

#### **bootflash**

for image download and package expansion on image installation. Required space: 1207202432 Available s Not enough space in

#### **SD-WAN installer**

filesystem. Please remove one of the installed images and try again. SD-WAN installer filesystem size

### 3. 升级失败,如下图所示:

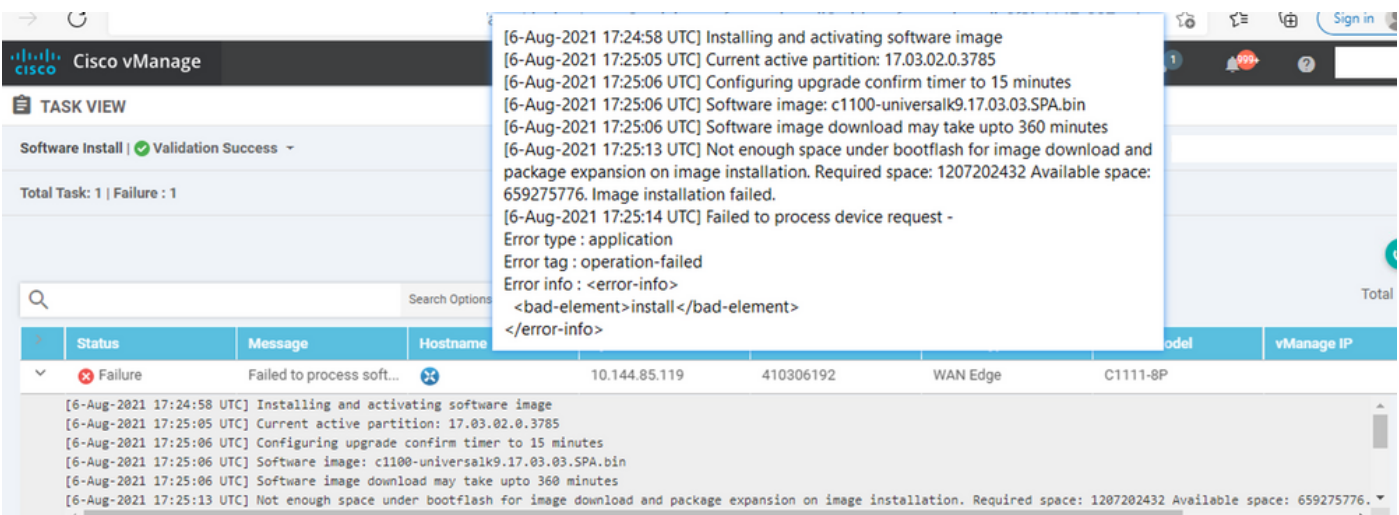

映像1

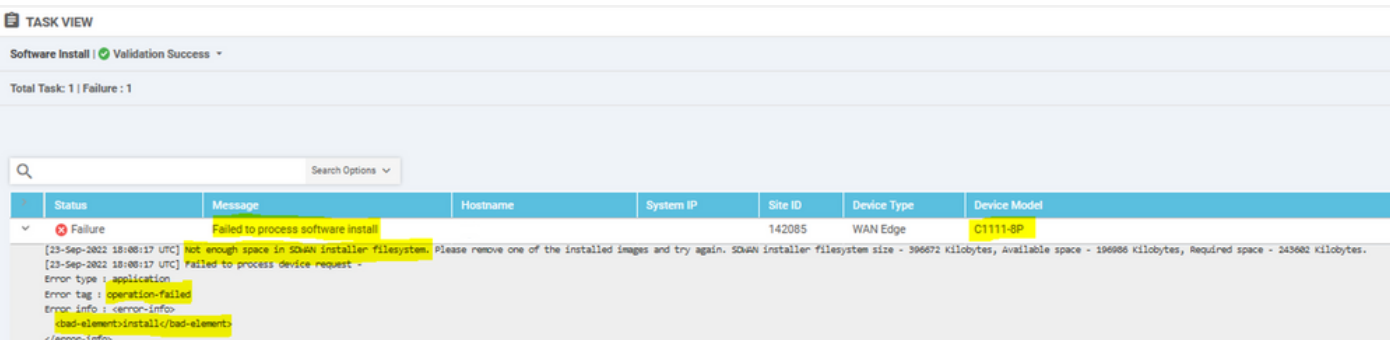

图像2

4. 只安装了一个版本。使用命令 show sdwan software 进行验证。

#### **示例**

edge#show sdwan software VERSION ACTIVE DEFAULT PREVIOUS CONFIRMED TIMESTAMP ----------------------

#### 故障排除

1.使用以下命令删除不必要的文件:

<#root>

```
delete /force /recursive bootflash:/
<directory>
/
```
<file ext>

您可以删除下一个文件列表。它们是内部日志,用于进行故障排除。

**╱<u>∱ 注意:如果确定没有其他调查正在进行,请删除这些调查。**</u>

#### <#root>

bootflash:/

**vmanage-admin**

#### /

**\*.tar.gz**

bootflash:/

**core**

/

**\*.core.gz**

bootflash:/

**core**

#### /

**\*.tar.gz**

bootflash:/

#### **syslog**

- /
- **\***
- 

#### bootflash:/

#### **tracelogs**

- /
- 
- **\***

## bootflash:/

**crashinfo\_\***

**示例**

delete /force /recursive bootflash:/tracelog/\* delete /force /recursive bootflash:/ vmanage-admin/\*.tar.gz

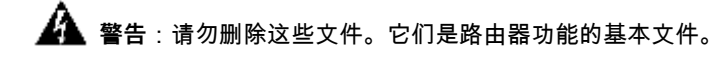

#### <#root>

bootflash:/

**.sdwaninstaller**

bootflash:/

**.sdwaninstallerfs**

bootflash:/

**.cdb\_backup folder**

bootflash:/

**sdwan folder**

bootflash:/

**\*pkg**

bootflash:/

**\*.conf.**

2. 重新启动有助于释放bootflash内存,如示例所示。

**警告**:重新启动期间控制层面和数据层面会发生摆动。

\*\*\* Before Reboot \*\*\* edge#show sdwan software VERSION ACTIVE DEFAULT PREVIOUS CONFIRMED TIMESTAMP ----

#### 解决方法

如果之前的操作不起作用,请应用以下步骤升级路由器c1111-8p。

#### 问题 1

如果升级问题与此错误*Not enough space under bootflash*有关,请参阅下一说明。

**步**骤1: 启用IOx。

Config-transaction iox commit end

**第二步:**运行下一个命令,将IOx日志从bootflash移到闪存。

app-hosting move system techsupport to flash:

**第三步:** 禁用IOx。

Config-transaction no iox commit end

**示例**

<#root>

**Before IOx enabling**

edge#dir Directory of bootflash:/ <snipped> 2908606464 bytes total (

**646643712 bytes free**

) edge#

**After IOx disabling**

edge#dir Directory of bootflash:/ <snipped> 2908606464 bytes total (

```
1671614464 bytes free
```
) edge#

**第四步:** 继续升级。

request platform software sdwan software install bootflash:<version.bin> request platform software sdwan software activate <IOS version> request platform software sdwan software upgrade-confirm request platform software sdwan software set-default <IOS version>

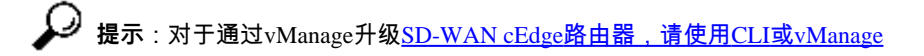

#### 问题 2

如果升级问题与此错误"**SD-WAN安装程序**文件系统中空间不足"有关,请参阅以下说明。

**步**骤1: 登录到shell。

有关详细信息,请参阅。

**第二步:** 转到**.sdwaninstaller/images**目录。使用Linux命令查找和删除旧文件。

#### <#root>

cd /bootflash/

**.sdwaninstaller**

/

**images**

 $ls -1$ rm -rf <old file>

**第三步:** 使用Linux命令退出外壳。

exit

**第 4 步:** 继续升级。

request platform software sdwan software install bootflash:<version.bin> request platform software sdwan software activate <IOS version> request platform software sdwan software upgrade-confirm request platform software sdwan software set-default <IOS version>

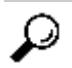

**提示**:对于通过vManage升级[SD-WAN cEdge](https://www.cisco.com/c/en/us/support/docs/routers/sd-wan/217961-upgrade-sd-wan-cedge-router-with-the-use.html)[路由器,请使用](https://www.cisco.com/c/en/us/support/docs/routers/sd-wan/217961-upgrade-sd-wan-cedge-router-with-the-use.html)[CLI](https://www.cisco.com/c/en/us/support/docs/routers/sd-wan/217961-upgrade-sd-wan-cedge-router-with-the-use.html)[或](https://www.cisco.com/c/en/us/support/docs/routers/sd-wan/217961-upgrade-sd-wan-cedge-router-with-the-use.html)[vManage](https://www.cisco.com/c/en/us/support/docs/routers/sd-wan/217961-upgrade-sd-wan-cedge-router-with-the-use.html)

#### **示例**

\*\*\*\* Before to Clean Up \*\*\*\* [23-Sep-2022 18:08:05 UTC] Installing software image [23-Sep-2022 18:08:09 \*\*\*\* [23-

#### 警告

通过vManage GUI升级期间可能存在的问题:

• **空**间不足

**修**复:验证bootflash并删除所有未使用的映像。您可以使用命令通过CLI文件删除所有软件包 **# delete bootflash:\*17.03.01\***.

此命令将删除名为17.03.01的所有文件。

Edge#delete bootflash:\*17.03.01\* Delete filename [\*17.03.01\*]? Delete bootflash:/isr4300-firmware\_dream

您也可以从USB驱动器启动,从Bootflash删除所有映像,将bin文件复制到Bootflash,然后重新启动。

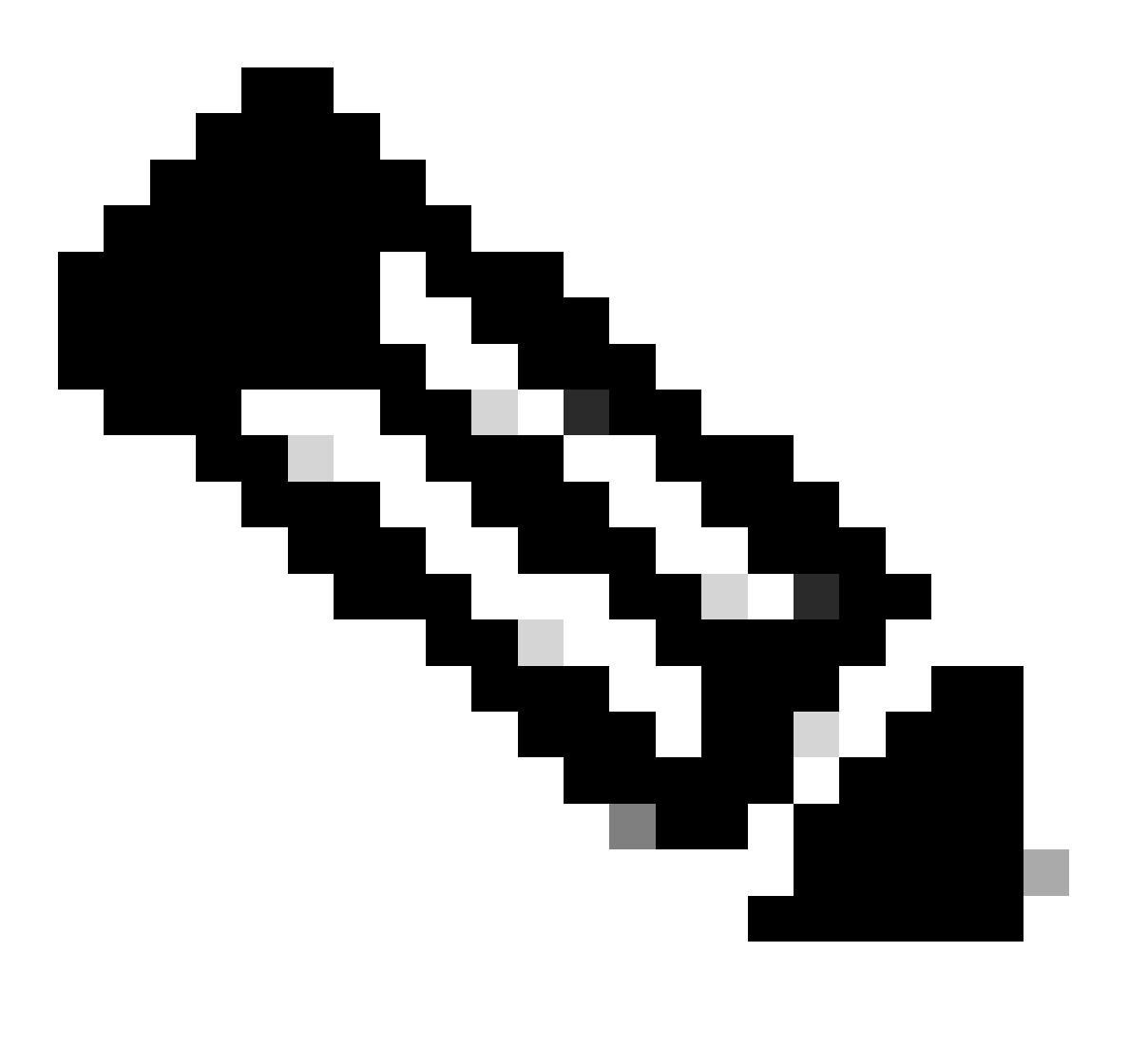

**注意**:如果路由器处于控制器模式,则来自与数据包相关的IOS-XE的所有命令均无效。

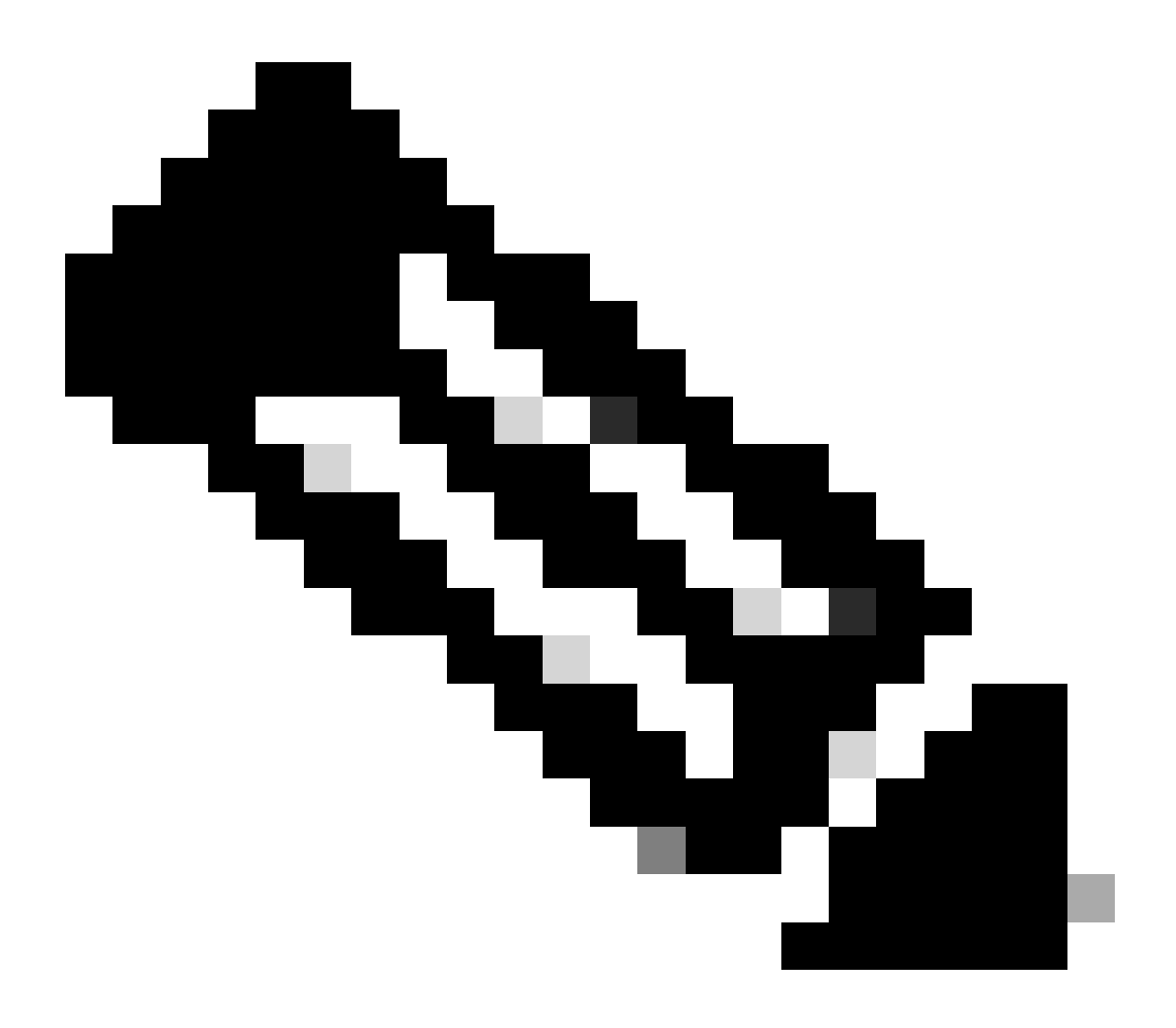

**注意**:通过CLI更改引导变量在控制器模式下也处于禁用状态。您可以将设备移至自主模式,进行升级,然后将其移回控 制器模式。

**路由器中已存在映像**

•

您可以通过vManage GUI或CLI使用命令show sdwan software验证版本是否已存在。

**修**复:通过vManage GUI或使用request platform software sdwan software remove <Name>命令删除未使用的映像。

**路由器中有三**个以上的映像

您可以通过vManage GUI或CLI使用命令show sdwan software验证版本是否已存在。

**修**复:通过vManage GUI或使用 request platform software sdwan software remove <Name>命令删除未使用的映像。

相关信息

•

- **[使用](https://www.cisco.com/c/en/us/support/docs/routers/sd-wan/217961-upgrade-sd-wan-cedge-router-with-the-use.html)[CLI](https://www.cisco.com/c/en/us/support/docs/routers/sd-wan/217961-upgrade-sd-wan-cedge-router-with-the-use.html)[或](https://www.cisco.com/c/en/us/support/docs/routers/sd-wan/217961-upgrade-sd-wan-cedge-router-with-the-use.html)[vManage](https://www.cisco.com/c/en/us/support/docs/routers/sd-wan/217961-upgrade-sd-wan-cedge-router-with-the-use.html)[升](https://www.cisco.com/c/en/us/support/docs/routers/sd-wan/217961-upgrade-sd-wan-cedge-router-with-the-use.html)**[级](https://www.cisco.com/c/en/us/support/docs/routers/sd-wan/217961-upgrade-sd-wan-cedge-router-with-the-use.html)**[SD-WAN cEdge](https://www.cisco.com/c/en/us/support/docs/routers/sd-wan/217961-upgrade-sd-wan-cedge-router-with-the-use.html)[路由器](https://www.cisco.com/c/en/us/support/docs/routers/sd-wan/217961-upgrade-sd-wan-cedge-router-with-the-use.html)**
- **[思科技](https://www.cisco.com/c/en/us/support/index.html?referring_site=bodynav)**[术支持和下载](https://www.cisco.com/c/en/us/support/index.html?referring_site=bodynav)

#### 关于此翻译

思科采用人工翻译与机器翻译相结合的方式将此文档翻译成不同语言,希望全球的用户都能通过各 自的语言得到支持性的内容。

请注意:即使是最好的机器翻译,其准确度也不及专业翻译人员的水平。

Cisco Systems, Inc. 对于翻译的准确性不承担任何责任,并建议您总是参考英文原始文档(已提供 链接)。